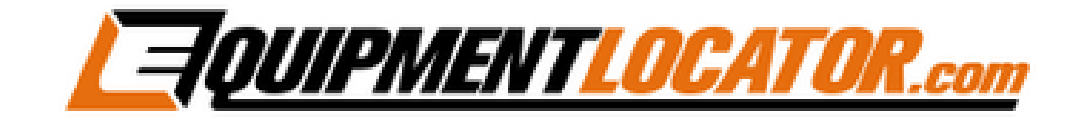

## **Exchange Mailbox Setup Instructions for:**

# **eM Client**

#### **Install eM Client b[y clicking this link,](https://www.emclient.com/dist/latest/setup.msi) then run the downloaded file.**

#### **Click "Agree""**

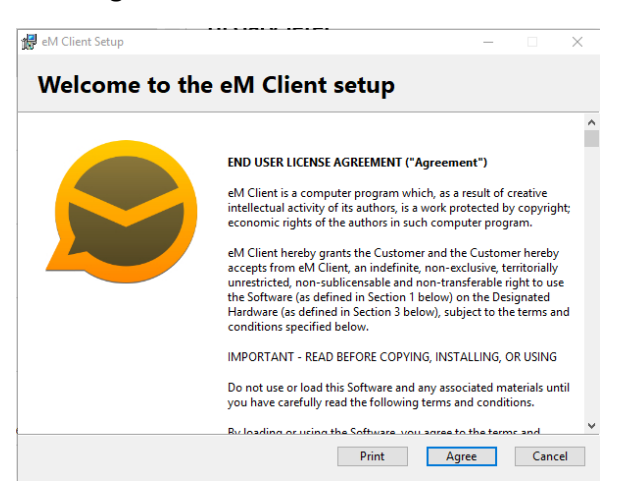

#### **Click "Install":**

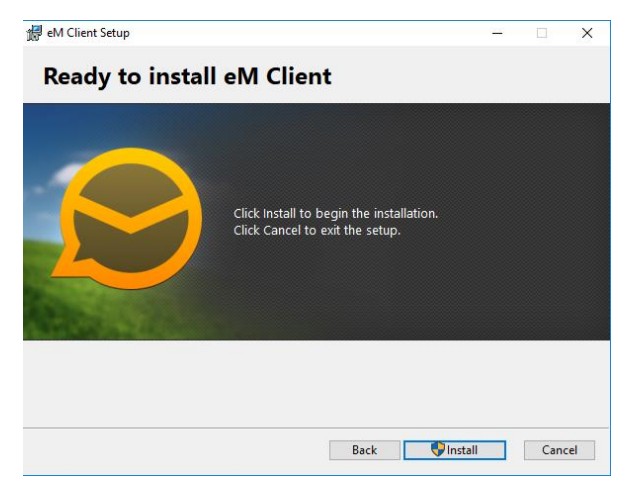

**Leave the 3 checkboxes checked, then click "Finish":**

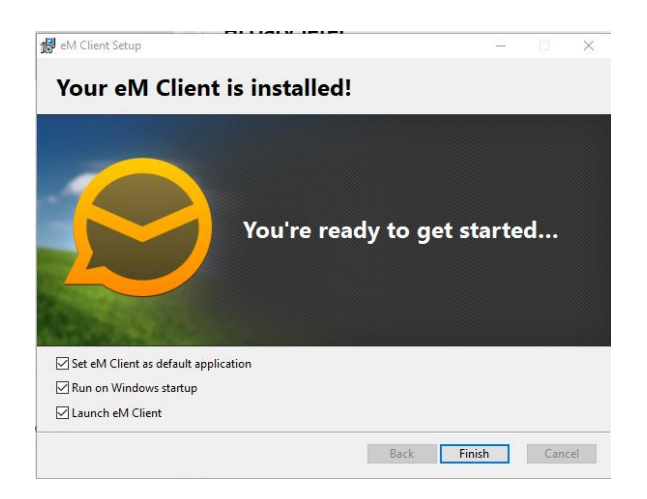

#### **Select the theme you want to use, then click "Next":**

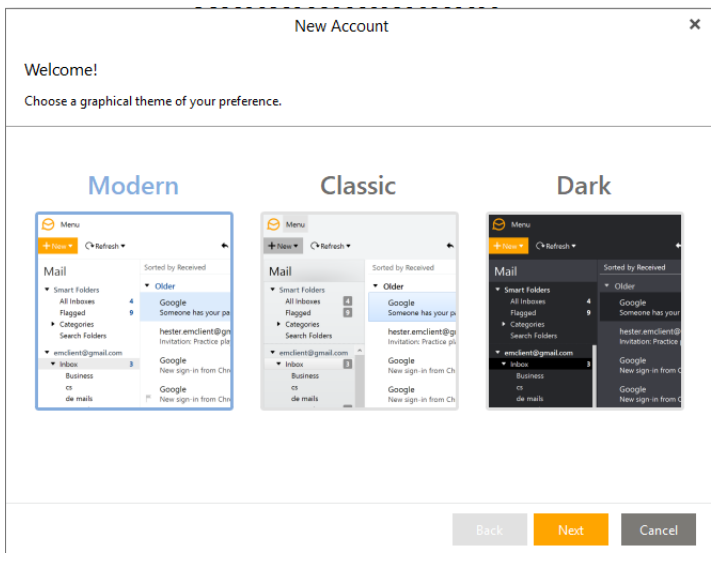

#### **Select "Skip Import", then click "Next":**

 $\boldsymbol{\mathsf{x}}$ New Account Import data from other software eM Client detected installed mail application(s) from which you can import your accounts and data. **D** Import from

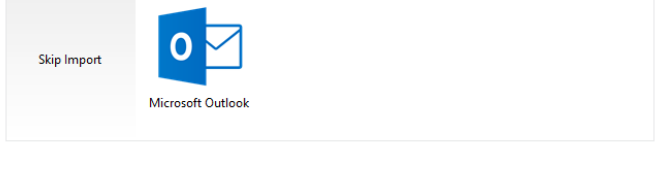

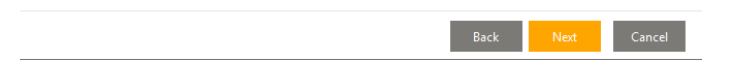

**Type in your email address, then click "Start Now":**

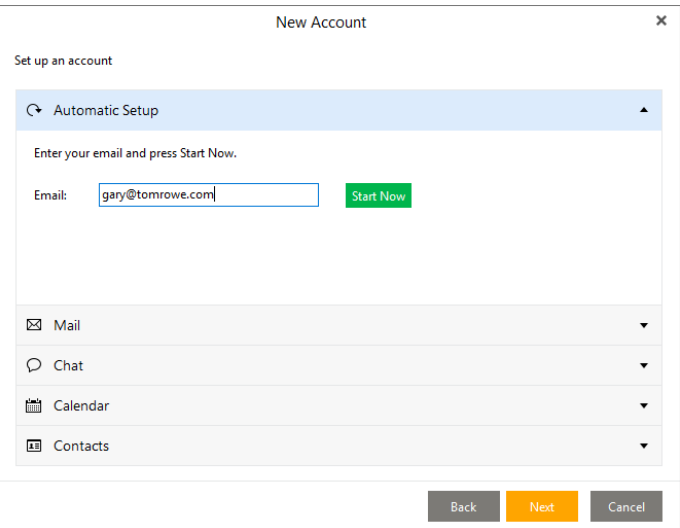

### **Verify your credentials, then click "Next":**

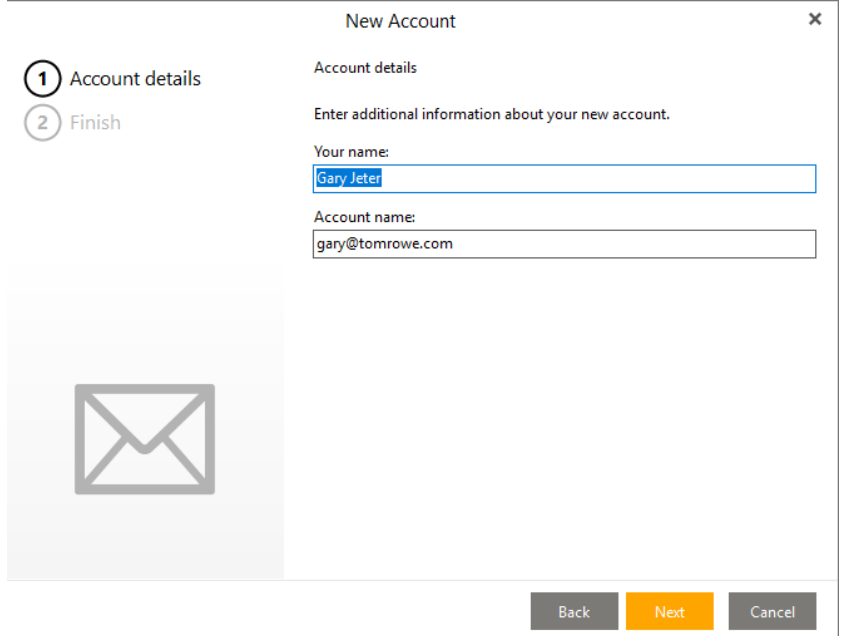

#### **Click "Finish":**

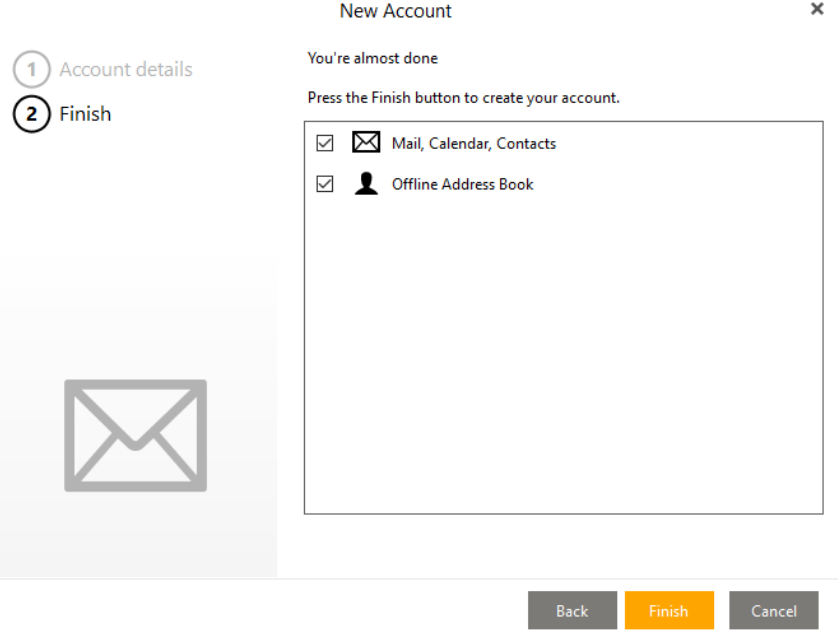